# ΤΜΗΜΑ ΟΙΚΟΝΟΜΙΚΩΝΕΠΙΣΤΗΜΩΝ ΠΑΝΕΠΙΣΤΗΜΙΟ ΠΑΤΡΩΝΑΚ. ΕΤΟΣ 2011-2012

#### **ΕΠΙΧΕΙΡΗΣΙΑΚΗ ΕΡΕΥΝΑ ΠΡΟΒΛΗΜΑΤΑ ΓΡΑΜΜΙΚΟΥ ΠΡΟΓΡΑΜΜΑΤΙΣΜΟΥ ΜΕΣΩLINDO**

LINDO (Linear Interactive and Discrete Optimizer)

#### $\Box$ **ΠΡΟΓΡΑΜΜΑ LINDO**

 Το LINDO (Linear Interactive and Discrete Optimizer) είναι ένα πολύ γνωστό λογισµικό για την επίλυση προβληµάτων γραµµικού, ακέραιου <sup>ή</sup> τετραγωνικού προγραµµατισµού

# ΛΙΓΑ ΛΟΓΙΑ

- H εγκατάσταση είναι συµβατή µε ανάλογο παραθυρικά προγράµµατα των windows.
- <sup>Η</sup> εκκίνηση του προγράµµατος <sup>γ</sup>ίνεται ένα κάνουµε διπλό κλικ στο παρακάτω κουµπί

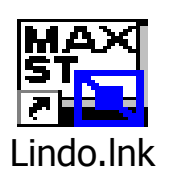

#### ΑΡΧΙΚΗ ΟΘΟΝΗ

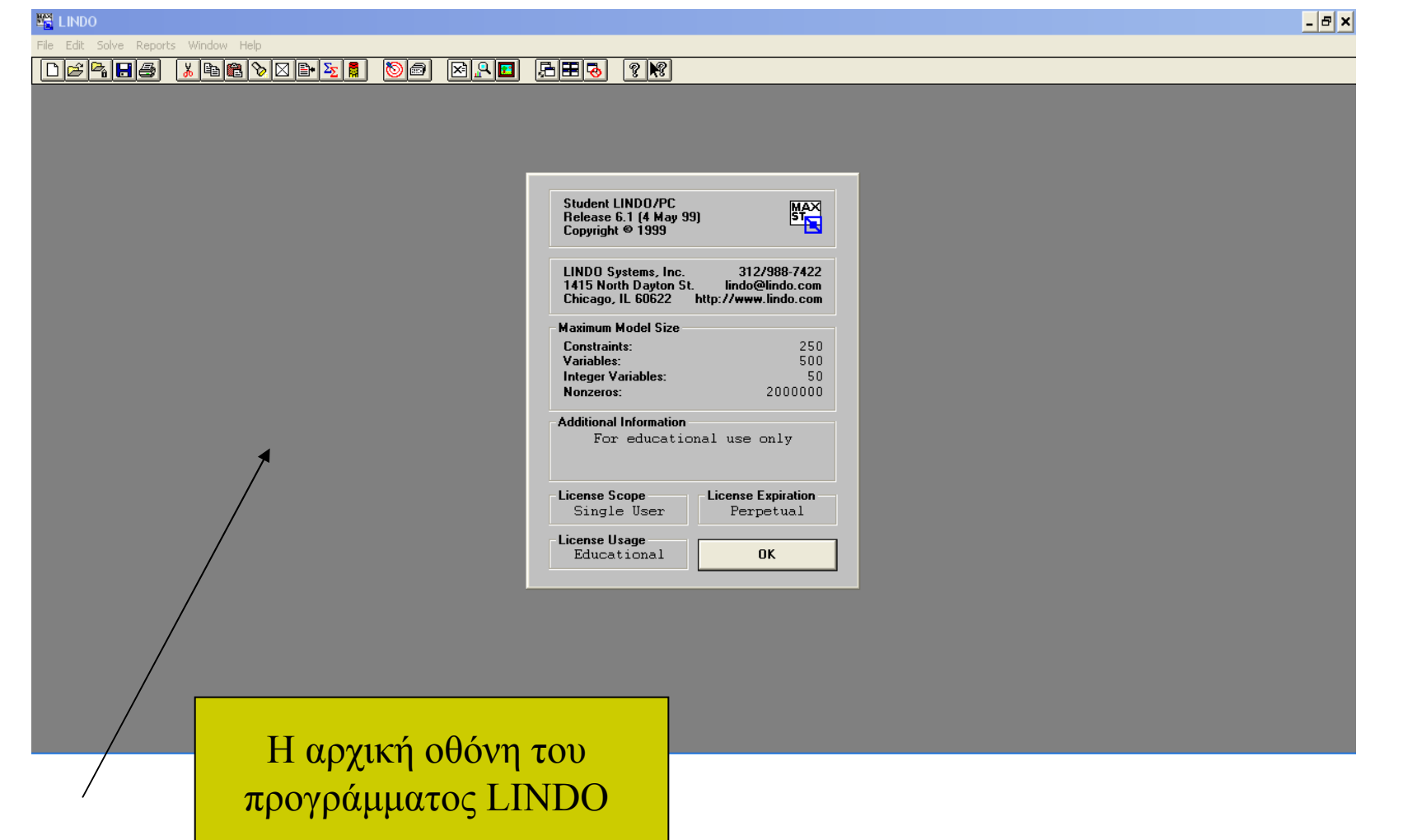

#### ΣΥΝΤΟΜΑ TIPS 1

- Το πρόγραµµα επιτρέπει την χρήση ονοµάτων αντί των χαρακτήρων X1αρκεί να µην ξεπερνούν τους οκτώ χαρακτήρες.
- Επίσης µπορούµε να ονοµατίσουµε και τους περιορισµούς του προβλήµατος µε τον ίδιο κανόνα ονοµατολογίας.
- Οι αριθµητικοί τελεστές που αναγνωρίζει το πρόγραµµα είναι . Για ανισοτικές σχέσεις των µορφών αρκεί να γράψουµε .

# ΣΥΝΤΟΜΑ TIPS 2

- $\Box$  Το πρόγραµµα δεν ξεχωρίζει κεφαλαία από µικρά και τα µετατρέπει όλα σε κεφαλαία.
- $\Box$  Όλες οι µεταβλητές από το πρόγραµµα θεωρούνται **ως µη αρνητικές** και δεν απαιτείται <sup>η</sup> είσοδος περιορισµών της µορφής .
- $\Box$  Προφανώς τόσο οι περιορισµοί αλλά και <sup>η</sup> αντικειµενική συνάρτηση µπορούν να γραφούν µε περισσότερες από µια γραµµές
- Σχόλια µπορούν αν εισέλθουν µε την χρήση θαυµαστικού.

#### ΜΟΡΦΗ ΕΙΣΑΓΩΓΗΣ ΠΡΟΒΛΗΜΑΤΟΣ

- $\Box$ **Max** (ή **Μin**} {εξίσωση προς βελτιστοποίηση}
- **s.t.**  ή **subject to**
- $\Box$  {περιορισμός 1}
- $\Box$  {περιορισμός 2}
- П ...
- $\Box$ ...
- $\Box$ **END**
- {προαιρετικές εντολές}

### ΣΥΝΤΟΜΑ TIPS 3

- $\Box$  **Free** => Καθορίζει το αν κάποια µεταβλητή δεν έχει κανένα
- $\Box$  όριο (urs) οπότε µπορεί να λάβει οποιαδήποτε πραγµατική
	- τιµή, θετική <sup>ή</sup> αρνητική.
- **GIN** => Καθορίζει το αν κάποια µεταβλητή µπορεί να πάρει <sup>µ</sup>όνο ακέραιες θετικές τιµές.
- $\Box$  **ΙΝΤ** => Καθορίζει το αν κάποια µεταβλητή µπορεί να πάρει <sup>µ</sup>όνο τις τιµές **<sup>0</sup>** ή **<sup>1</sup>**(binary values).

#### ΣΥΝΤΟΜΑ TIPS 4

- $\Box$  **SLB, SUB** => Καθορίζουν ένα απλό κάτω <sup>ή</sup> άνω όριο για µια µεταβλητή.
- **QCP** => Χρησιµοποιείται σε πρότυπα τετραγωνικού προγραµµατισµού για τον καθορισµό της αρχής των «πραγµατικών» µεταβλητών.
- **TITLE =>** Καθορίζει τον τίτλο του προτύπου.

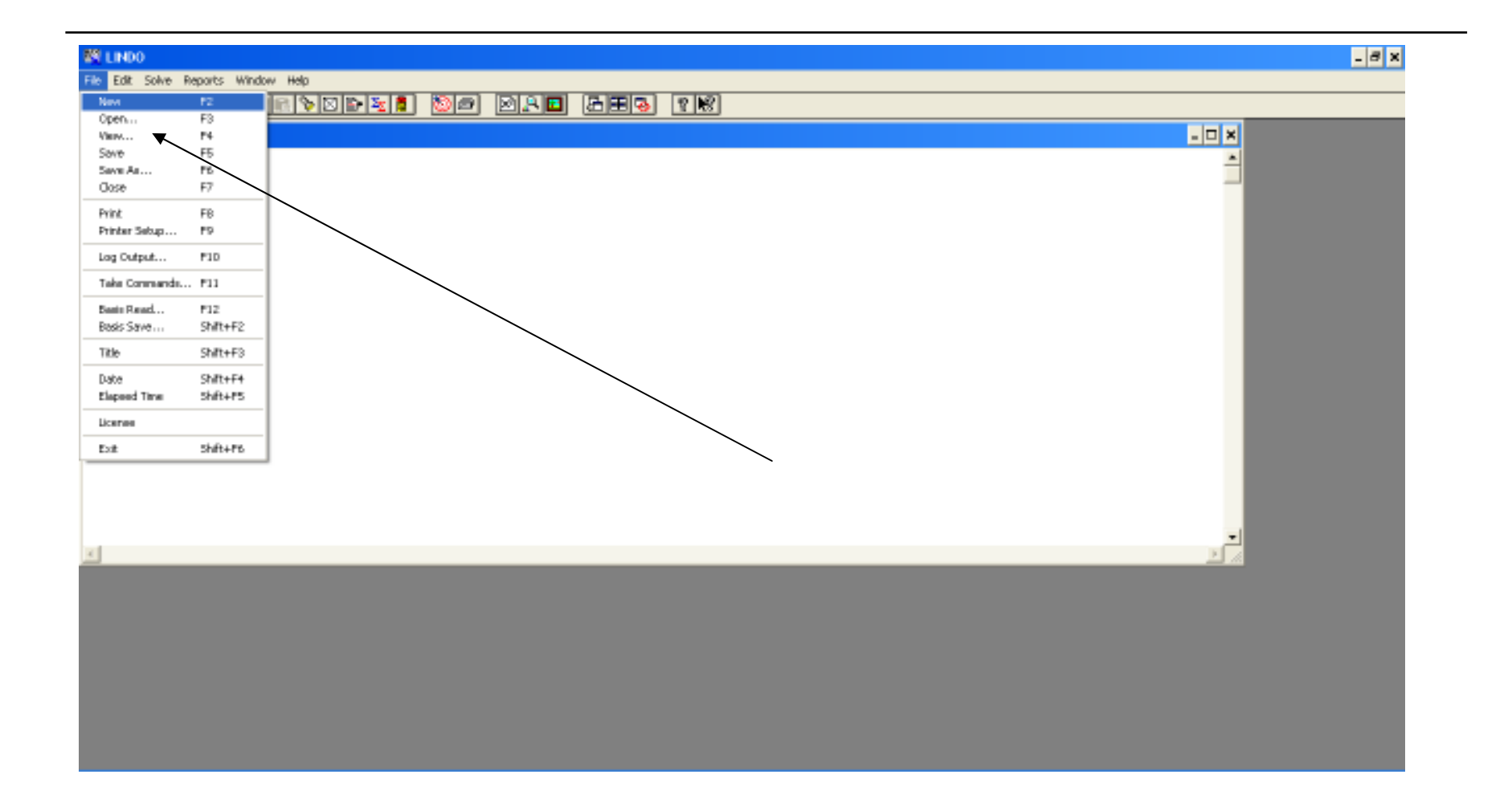

- **New** (εικονίδιο , πλήκτρο F2): ∆ηµιουργεί νέο, κενό παράθυρο εργασίας για την εισαγωγή προτύπου γραµµικού προγραµµατισµού.
- **Open** (εικονίδιο , πλήκτρο F3): Ανοίγει υπάρχον αρχείο της LINDO, το οποίο περιέχει πρότυπο γραµµικού προγραµµατισµού.

- $\Box$  **View** (εικονίδιο , πλήκτρο F4): Στην περίπτωση µεγάλων προτύπων, η LINDO δίνει τη δυνατότητα προεπισκόπησης του προτύπου χωρίς να υπάρχει <sup>η</sup> δυνατότητα διόρθωσης αυτού <sup>µ</sup>έσα από το περιβάλλον της. Για τον λόγο αυτόν χρησιµοποιείται <sup>η</sup> εντολή View. Το πρότυπο µπορεί παρόλα αυτά να επιλυθεί από τη LINDO.
- $\Box$  **Save/Save as** (εικονίδιο , πλήκτρο F5/F6): Χρησιµοποιείται για την αποθήκευση ενός προτύπου που έχει εισαχθεί στο περιβάλλον εργασίας της LINDO. Η εντολή "Save" χρησιµοποιείται για την αποθήκευση προτύπου µε προϋπάρχον όνοµα (το οποίο αν δεν υπάρχει, ζητείται <sup>η</sup> εισαγωγή του), ενώ <sup>η</sup> εντολή "Save as…" χρησιµοποιείται για την αποθήκευση προτύπου µε νέο όνοµα. Όταν ζητείται νέο όνοµα, εµφανίζεται παράθυρο διαλόγου (Εικόνα

- $\Box$  **Close** (πλήκτρο F7): Κλείνει το ενεργό παράθυρο εργασίας.
- $\Box$  **Print** (εικονίδιο , πλήκτρο F8): Εκτυπώνει το ενεργό παράθυρο εργασίας <sup>ή</sup> αναφοράς.
- $\Box$  **Printer Setup** (πλήκτρο F9): Εµφανίζει το παράθυρο αλλαγής παραµέτρων του εκτυπωτή (π.χ. τύπος σελίδας, ποιότητα εκτύπωσης κ.λ.π.) (Οι λοιπές εντολές οµοιάζουν µε εντολές ανάλογων προγραµµάτων windows)

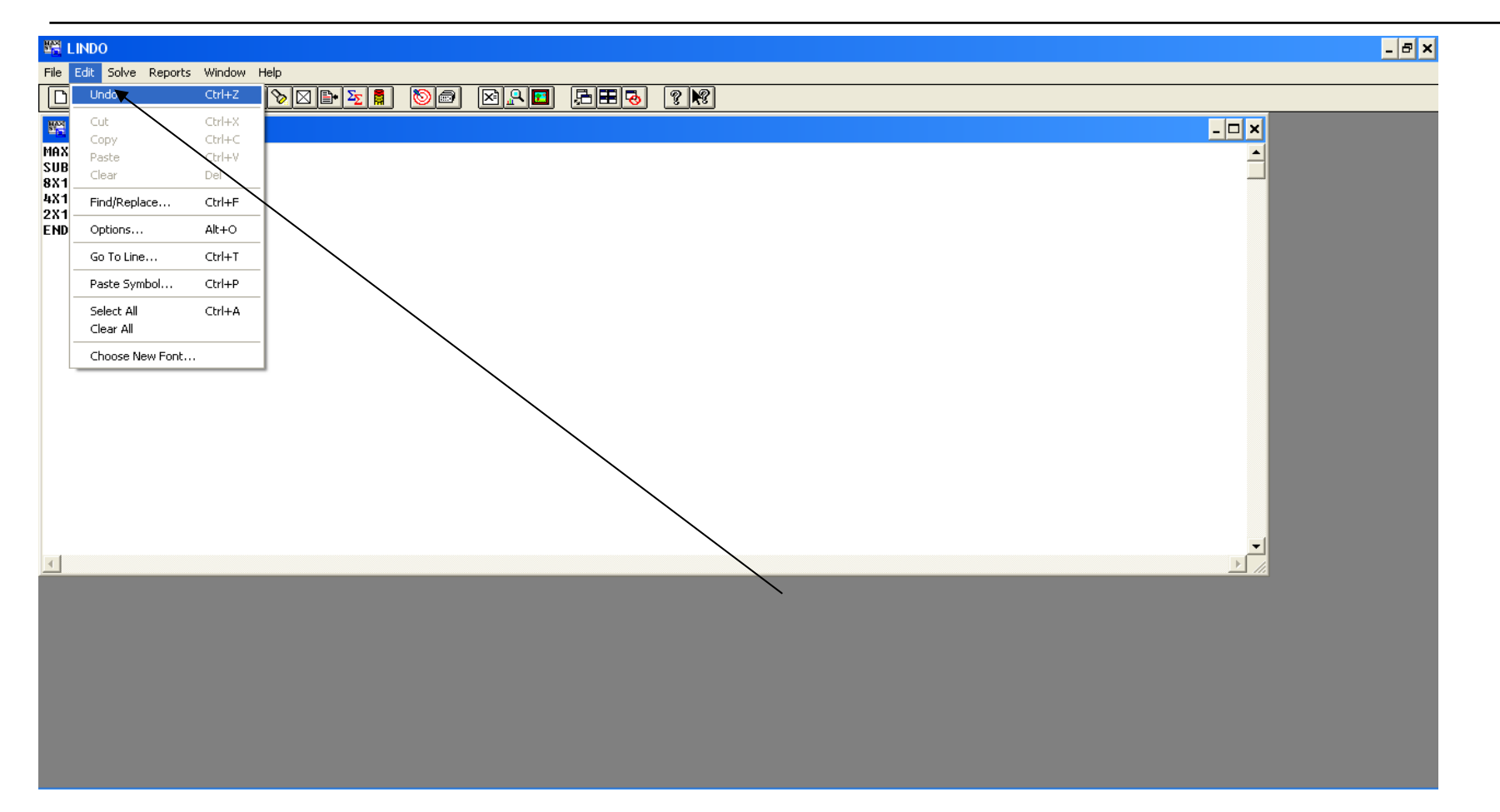

- $\Box$  **Undo** (πλήκτρο Ctrl+Z): Αναιρεί την τελευταία ενέργεια του χρήστη.
- $\Box$  **Cut** (εικονίδιο πλήκτρο Ctrl+X): Αποκόπτει επιλεγµένο κείµενο από παράθυρο εργασίας <sup>ή</sup> αναφοράς.
- $\Box$  **Copy** (εικονίδιο πλήκτρο Ctrl+C): Αντιγράφει επιλεγµένο κείµενο από παράθυρο εργασίας <sup>ή</sup> αναφοράς.
- $\Box$  **Paste** (εικονίδιο πλήκτρο Ctrl+V): Επικολλά επιλεγµένο κείµενο στο παράθυρο εργασίας.
- $\Box$ **Clear** (πλήκτρο Del): ∆ιαγράφει το επιλεγµένο
- $\Box$ (η διαγραφή δεν αναιρείται από την εντολή Undo).

- $\Box$  **Find/Replace** (εικονίδιο πλήκτρο Ctrl+F): Χρησιµοποιείται για την εύρεση (και αντικατάσταση αν αυτό είναι επιθυµητό) κειµένου που εισάγεται σε παράθυρο διαλόγου, στο ενεργό παράθυρο εργασίας.
- $\Box$  **Options** (πλήκτρο Alt+O): Η εντολή αυτή εµφανίζει παράθυρο διαλόγου από το οποίο µπορούν να τροποποιηθούν παράµετροι λειτουργίας της LINDO:
- $\Box$  **Go To Line…** (πλήκτρο Ctrl + T): Χρησιµοποιείται για την µεταφορά σε συγκεκριµένη γραµµή του ενεργού παραθύρου εργασίας, στην αρχή <sup>ή</sup> το τέλος του, µέσω παραθύρου διαλόγου (Εικόνα Λ.17).

- $\Box$  **Select All** (πλήκτρο Ctrl+A): Επιλέγει όλο το περιεχόµενο του ενεργού παραθύρου εργασίας <sup>ή</sup> αναφοράς.
- $\Box$  **Clear All** (εικονίδιο ): Σβήνει όλο το περιεχόµενο του ενεργού παραθύρου εργασίας <sup>ή</sup> αναφοράς.
- $\Box$  **Choose New Font**: Εµφανίζει παράθυρο διαλόγου (Εικόνα Λ.19) από το οποίο µπορεί να αλλαχθεί <sup>ο</sup> τύπος, η διάσταση και τα χαρακτηριστικά της χρησιµοποιούµενης γραµµατοσειράς.

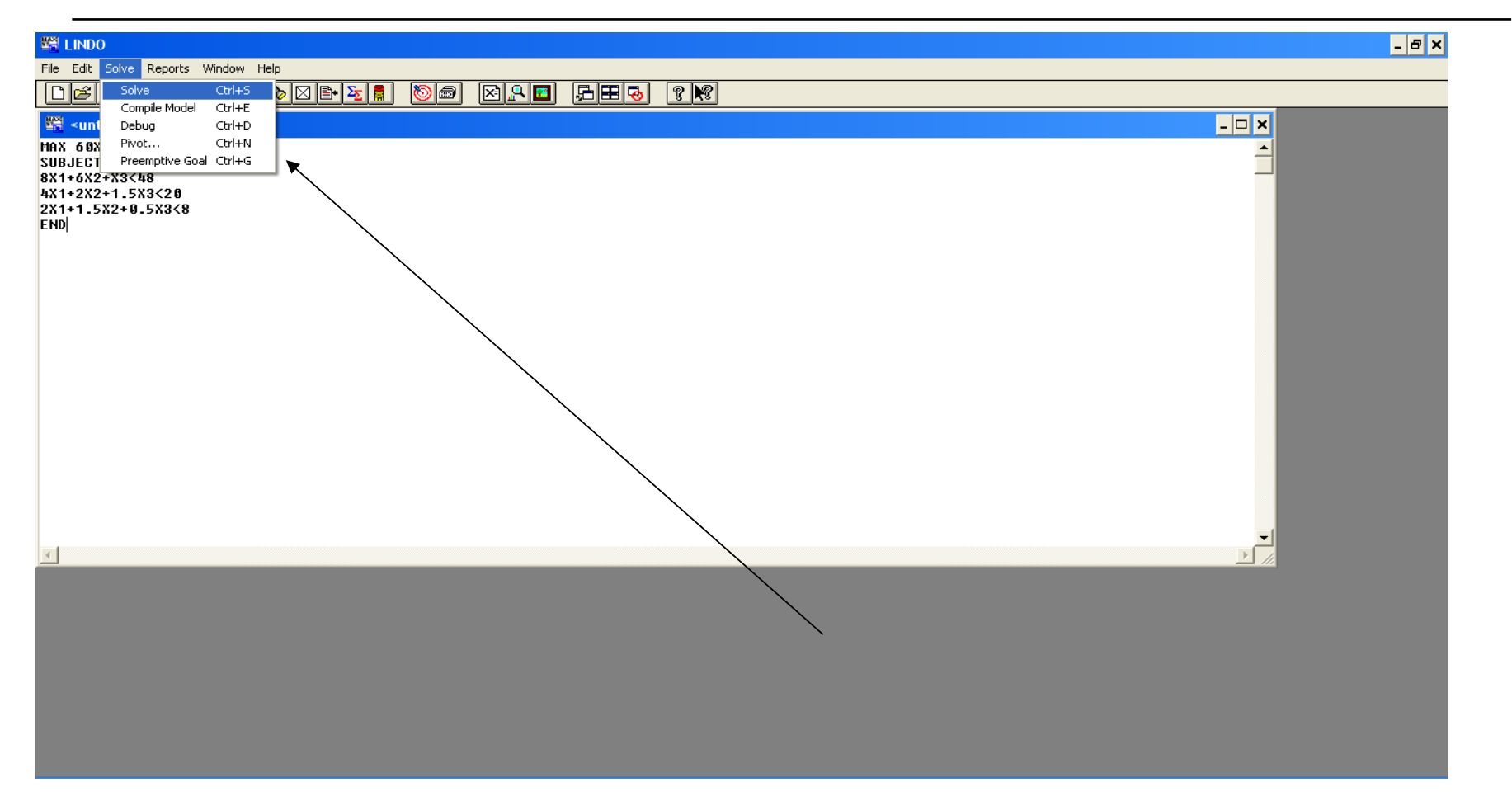

- $\Box$  MAX 60X1+30X2+20X3
- SUBJECT TO
- $\Box$  8X1+6X2+X3<48
- $\Box$  4X1+2X2+1.5X3<20
- $\Box$  2X1+1.5X2+0.5X3<8
- $\Box$ END

 $\Box$  **Solve** (εικονίδιο , πλήκτρο Ctrl+S): Η εντολή αυτή επιλύει το πρότυπο που βρίσκεται στο ενεργό παράθυρο εργασίας. Πραγµατοποιείται <sup>η</sup> επίλυση οπότε εµφανίζεται παράθυρο διαλόγου στο οποίο δίνονται γενικά στοιχεία για τη λύση του προτύπου (παράθυρο κατάστασης) και παράθυρο αναφοράς στο οποίο δίνεται <sup>η</sup> αναλυτική επίλυση του προτύπου (το ένα παράθυρο µπορεί να επικαλύπτει το άλλο). Στο παράθυρο κατάστασης φαίνεται <sup>η</sup> κατάσταση επίλυσης του προτύπου (Status), το οποίο µπορεί να έχει:

- $\Box$ βέλτιστη λύση (Optimal),
- $\Box$ να είναι µη φραγµένο (Unbounded)
- $\Box$ να µην έχει βέλτιση λύση (Infeasible).

Επίσης φαίνεται <sup>ο</sup> αριθµός των επαναλήψεων (Iterations), σε ποια επανάληψη υπήρξε αδυναµία εύρεσης βέλτιστης λύσης αν υπήρξε (Infeasibility), η βέλτιστη τιµή της αντικειµενικής συνάρτησης (Objective), στοιχεία επίλυσης αν το πρόβληµα αφορούσε ακέραιο προγραµµατισµό (Best IP, IP Bound, Branches) και <sup>ο</sup> χρόνος επίλυσης (Εlapsed Time).

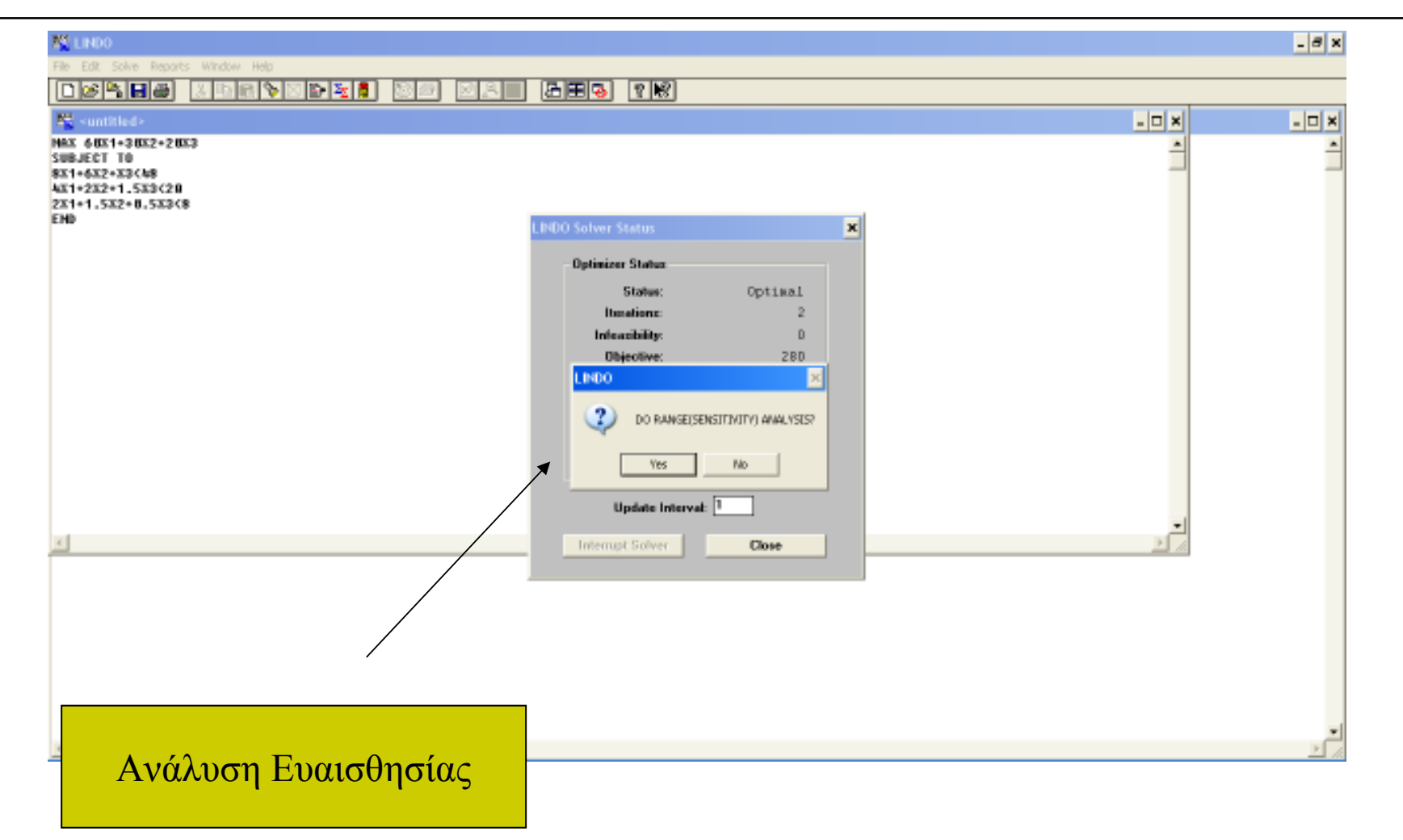

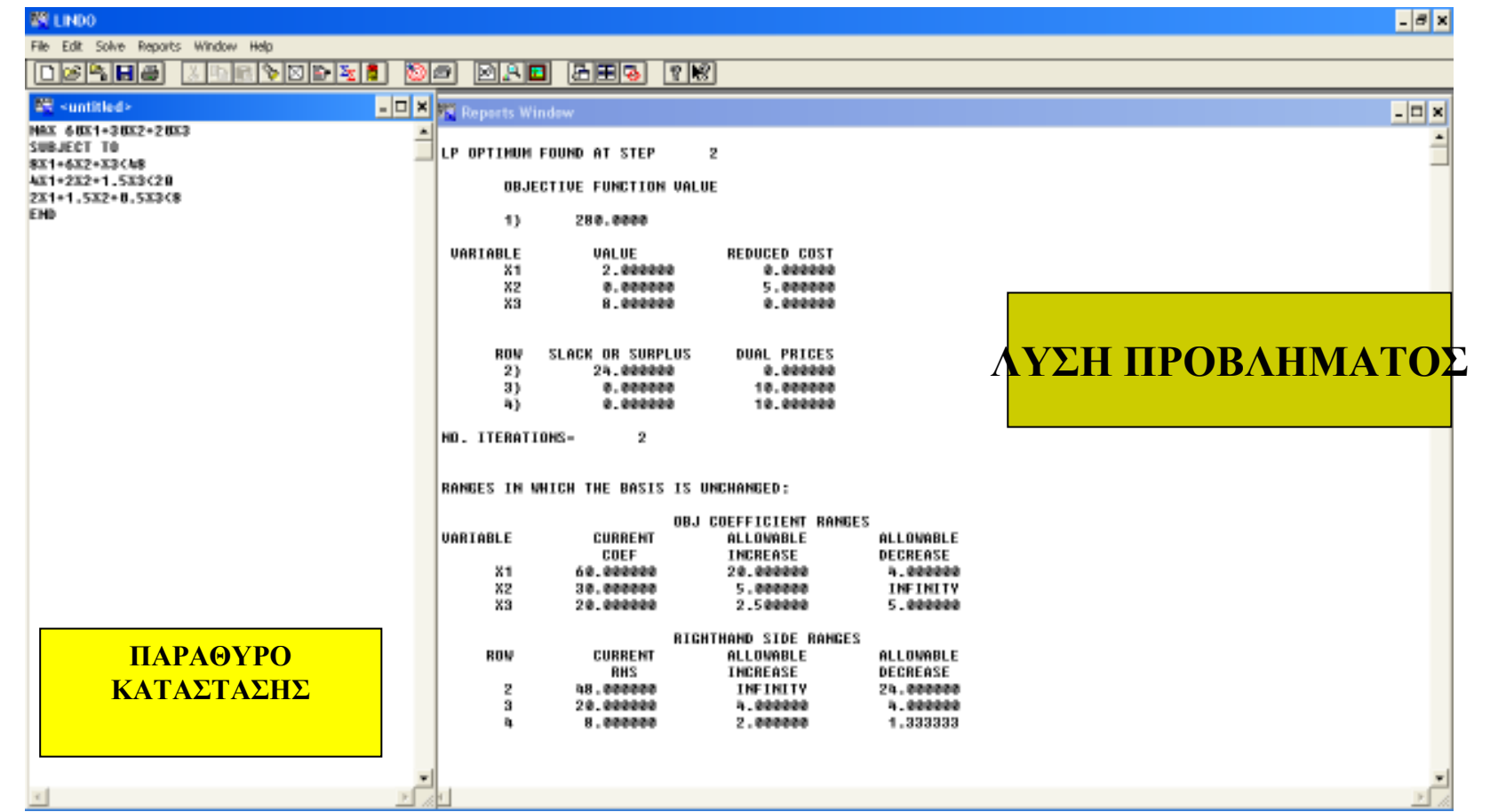

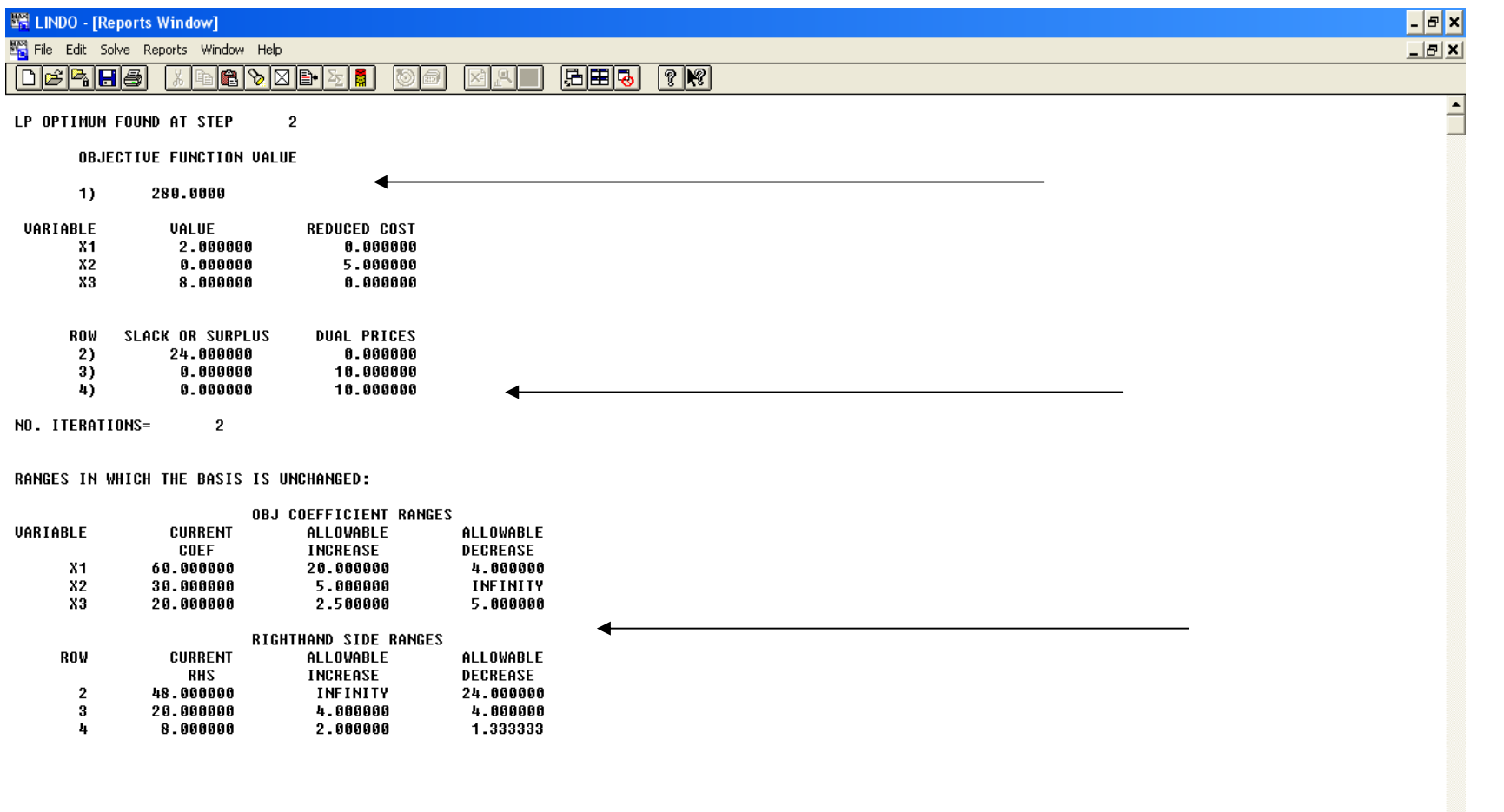

 $\left| \cdot \right|$ 

#### ΛΥΣΗ

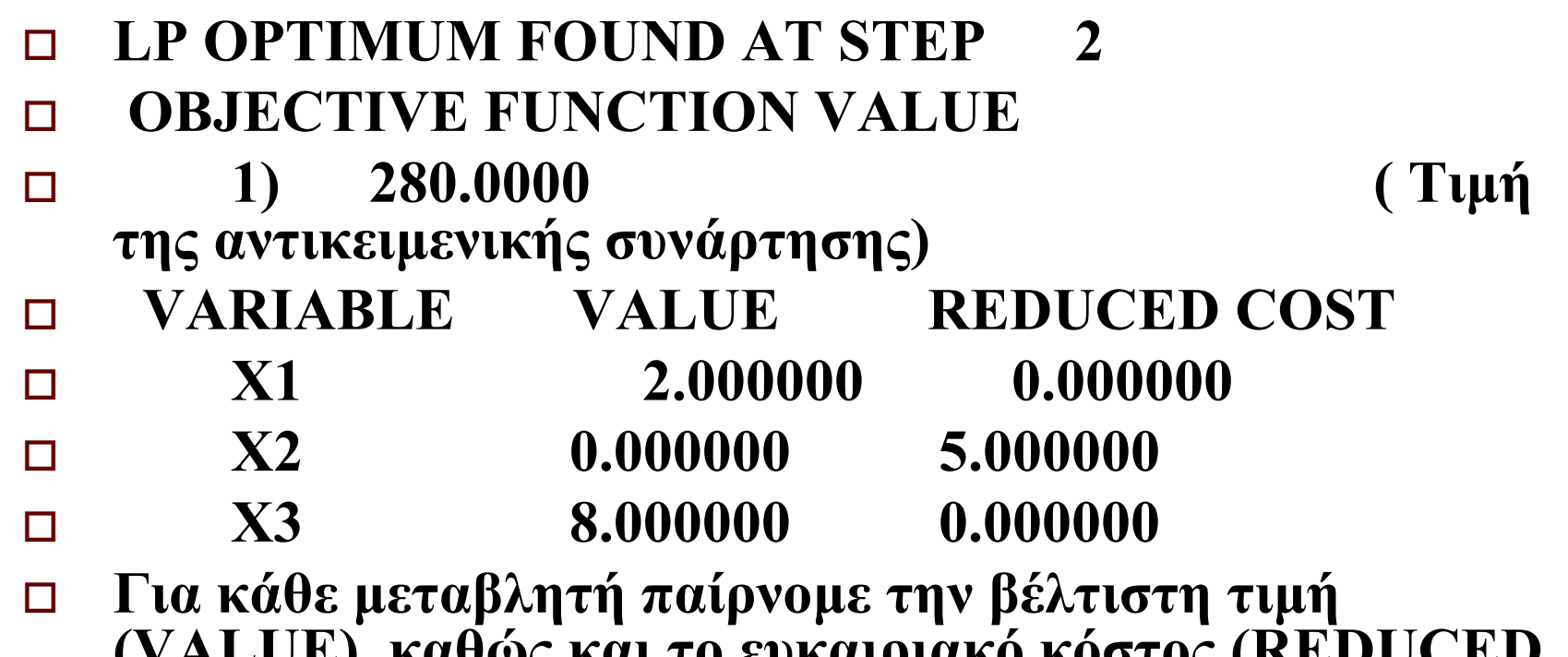

**(VALUE) καθώς και το ευκαιριακό κόστος (REDUCED COST). Η X2 µεταβλητή θα πρέπει να ελαττωθεί κατά <sup>5</sup> µονάδες ενώ <sup>η</sup> X1 & X3 oορίζουν την άριστη λύση.**

#### ΛΥΣΗ

- $\Box$  **ROW SLACK OR SURPLUS DUAL PRICES**
- $\Box$ **2)** 24.000000 0.000000<br> **3)** 0.000000 10.00000  $\Box$ **3)** 0.000000 10.000000<br>**4)** 0.000000  $\Box$  **4) 0.000000** 
	- **10.000000**

 $\Box$ 

- **Ακολουθούν οι περιθώριες µεταβλητές καθώς και**
- **οι δυικές τιµές αυτών.**
- $\Box$ **NO. ITERATIONS= 2**

#### ΛΥΣΗ

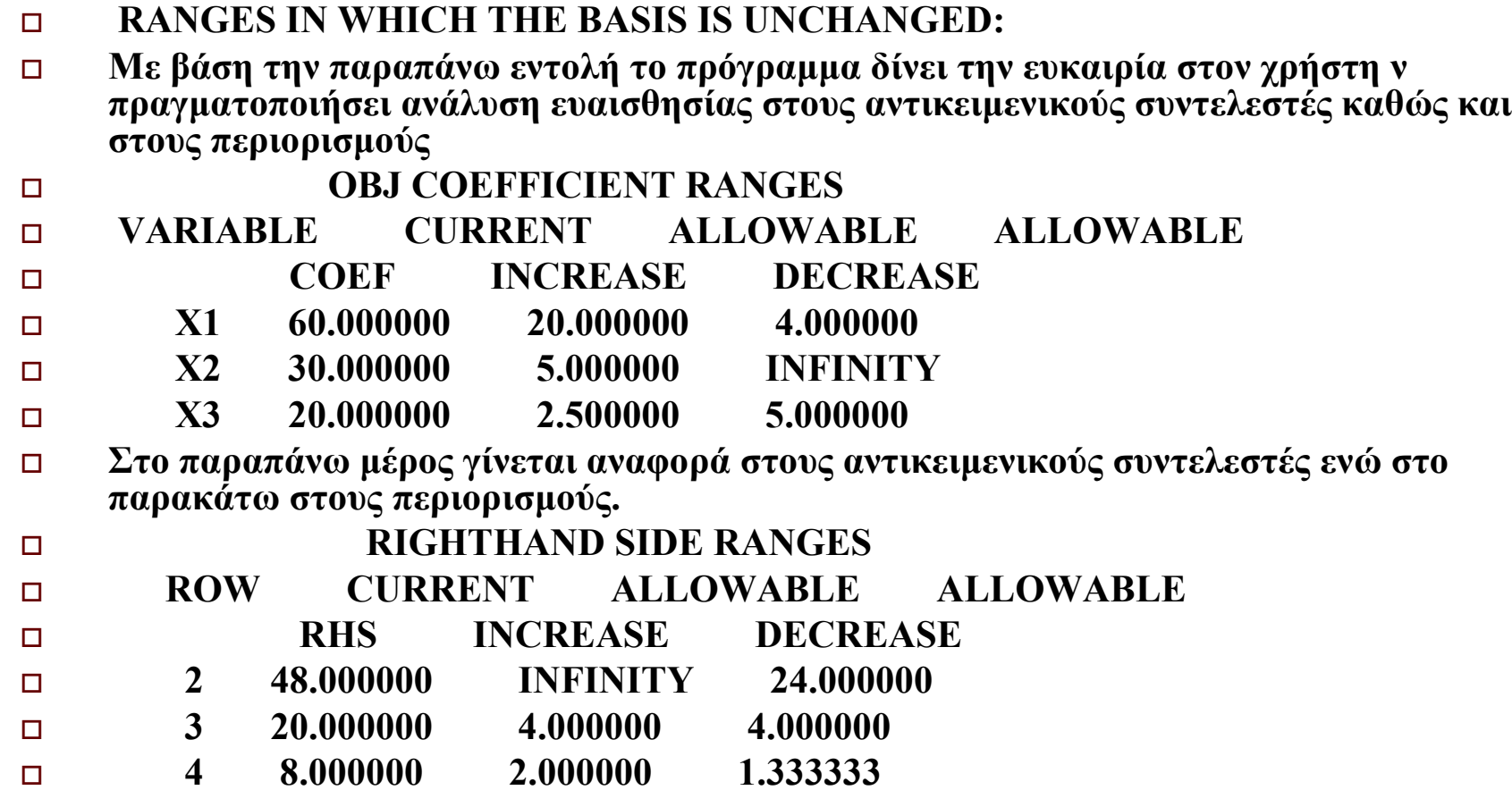

#### Menu SOLVE (Command Compile)

 **Compile Model** (πλήκτρο Ctrl+E): Η εντολή αυτή πραγµατοποιεί έλεγχο στη σύνταξη του προτύπου. Αν βρεθεί σφάλµα στο πρότυπο, η διαδικασία τερµατίζεται και <sup>ο</sup> κέρσορας τοποθετείται στη γραµµή του προτύπου όπου υπάρχει αυτό, στο παράθυρο εργασίας.

# Menu SOLVE (Command Debug)

 $\Box$  **Debug** (πλήκτρο Ctrl+D): Eξετάζει αν το πρότυπο δεν έχει βέλτιστη λύση και είναι είτε µη φραγµένο, είναι αδύνατη <sup>η</sup> εύρεση βέλτιστης λύσης. Αν το πρότυπο είναι µη φραγµένο, εντοπίζονται περιορισµοί που αν δεν συµπεριληφθούν υπάρχει βέλτιστη λύση (SUFFICIENT SET (ROWS)) και περιορισµοί που δεν πρέπει να συµπεριληφθούν ώστε το πρότυπο να έχει βέλτιστη λύση.

# Menu SOLVE (Command Debug)

Αν το πρότυπο δεν δύναται να έχει βέλτιστη λύση, εντοπίζονται µεταβλητές που είναι υπαίτιες για την αδυναµία αυτή (SUFFICIENT SET (COLS)) και σύνολα μεταβλητών που πρέπει να ελεγχθούν ώστε να αντιµετωπιστεί <sup>η</sup> ανυπαρξία βέλτιστης λύσης (NECESSARY SET (COLS)).

#### Menu SOLVE (Command **PreemptiveGoal**)

 **Preemptive Goal** (πλήκτρο Ctrl+G): Χρησιµοποιείται για να οριστούν περισσότερες από µια αντικειµενικές συναρτήσεις στο πρότυπο και <sup>η</sup> σειρά προτεραιότητας αυτών.

# Menu SOLVE (Command **Pivot**)

 Με την εντολή PIVOT (Ctrl+N) και σε συνδυασµό µε την εντολή Report/Tableauμπορούμε να βλέπουμε και να τυπώνουµε στο παράθυρο αναφορών τα ενδιάµεσα βήµατα στης SIMPLEX µεθόδου.

### Menu SOLVE (Command **Pivot**)

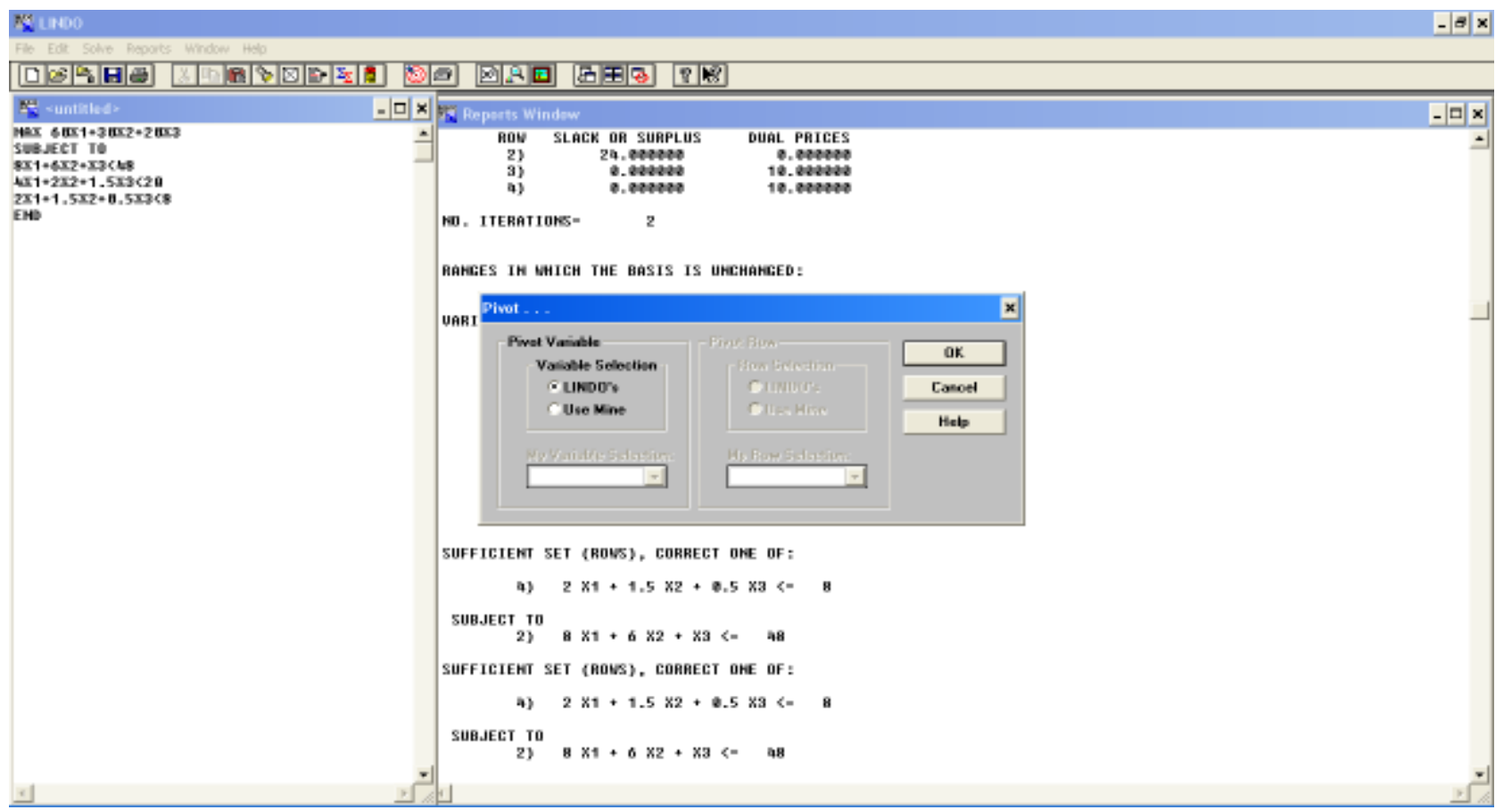

#### Menu REPORTS

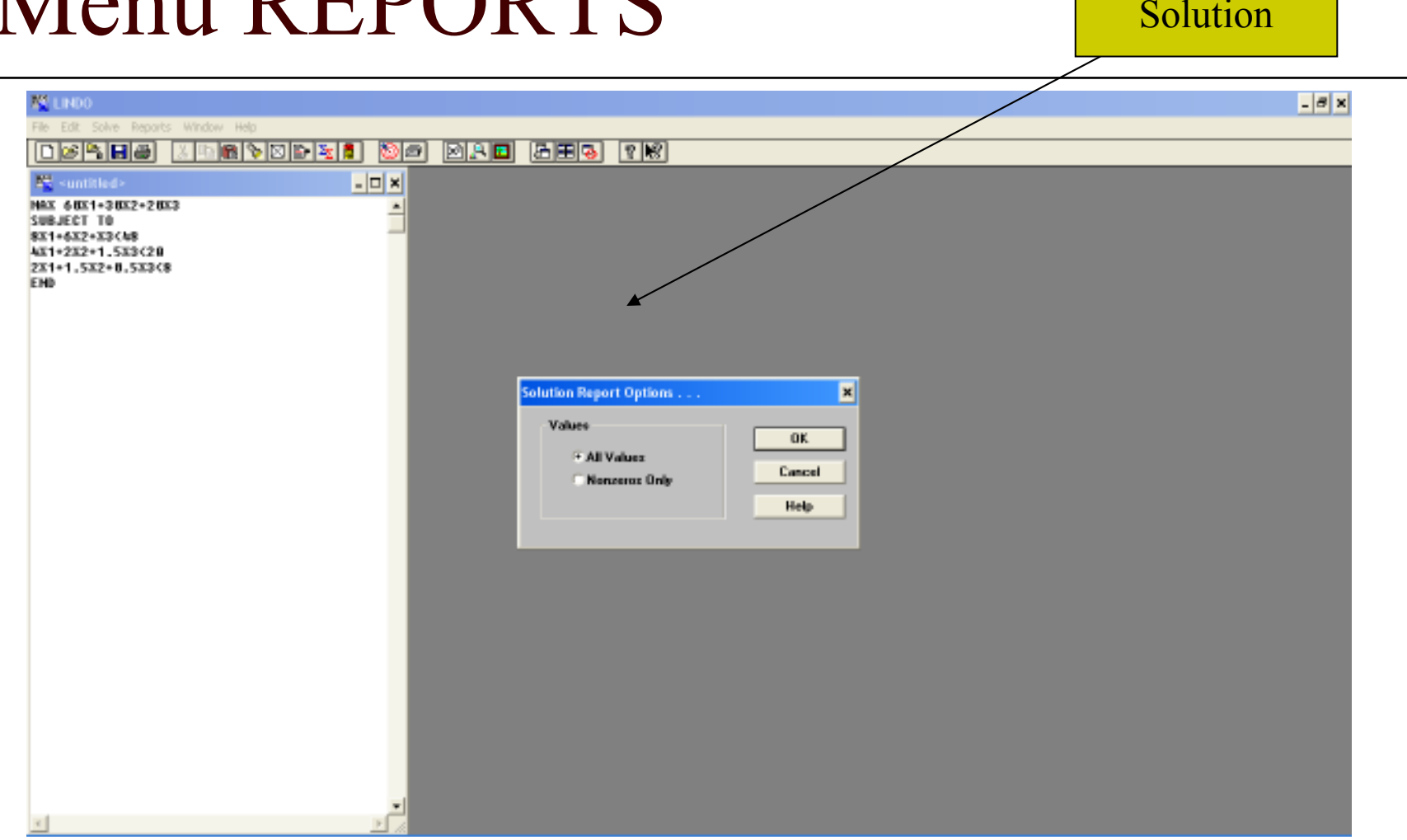

#### Menu REPORTS (Command **Range**)

 $\Box$  Αντίστοιχα από την εντολή Range έχουµε στα αποτελέσµατά µας την ανάλυση ευαισθησίας των αντικειµενικών συντελεστών του µοντέλου καθώς και των περιορισµών.

#### Menu REPORTS (Command **Parametrics**)

 $\Box$  Με την χρήση αυτής της εντολής πραγµατοποιείται παραµετρική ανάλυση για τα δεξιά <sup>µ</sup>έλη των περιορισµών του προτύπου. Με την κλήση της εντολής αυτής εµφανίζεται παράθυρο διαλόγου. Εκεί περιέχεται λίστα µε τους αύξοντες αριθµούς των περιορισµών (2,3,....), επιλογές εµφάνισης της παραµετρικής ανάλυσης σε γράφηµα 2 ή τριών διαστάσεων <sup>ή</sup> σε αναφορά κειµένου όπως και τµήµα για την εισαγωγή νέας τιµής του δεξιού <sup>µ</sup>έλους του περιορισµού για την πραγµατοποίηση της παραµετρικής ανάλυσης. Ο χρήστης επιλέγει τον περιορισµό που επιθυµεί από τη λίστα µε κλικ σε αυτόν, εισάγει τη νέα τιµή του δεξιού <sup>µ</sup>έλους αυτού και επιλέγει τη <sup>µ</sup>έθοδο παρουσίασης (γράφηµα, αναφορά κ.λ.π.). Επιλέγοντας ΟΚ πραγµατοποιείται <sup>η</sup> παραµετρική ανάλυση και εµφανίζονται τα αποτελέσµατα.

### Menu REPORTS (Command **Parametrics**)

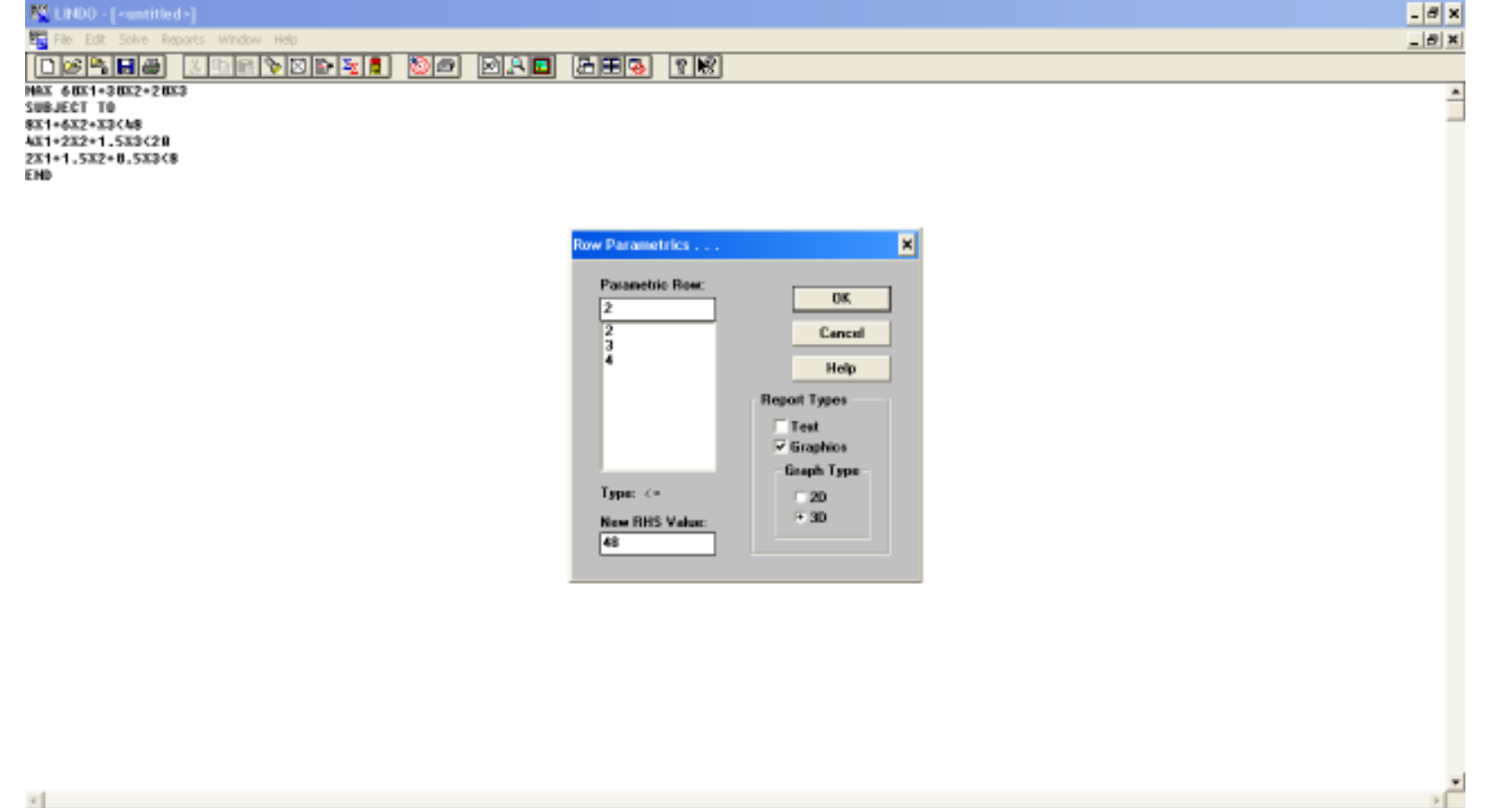

### Menu REPORTS (Command **Parametrics**)

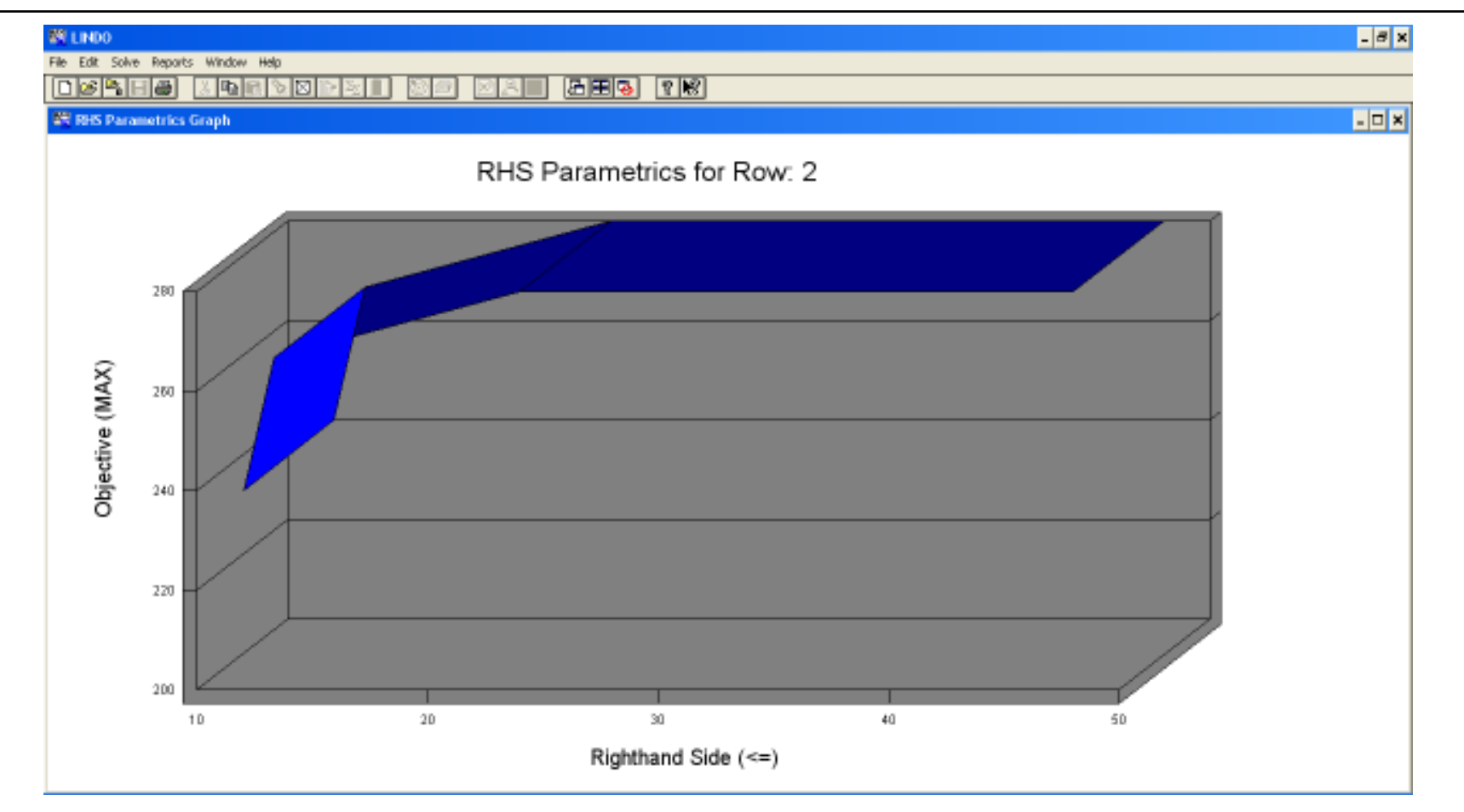

#### Menu REPORTS (Command **Statistics**

)

 Με την εντολή statistics παράγεται µια περιγραφική µορφή διαφορετικών στοιχείων του π.γ.π. Όπως µπορούµε να παρατηρήσουµε παρακάτω στην πρώτη γραµµή καταγράφεται το πλήθος των γραµµών, το πλήθος των µεταβλητών και <sup>ο</sup> αριθµός του πρώτου τετραγωνικού περιορισµού.

#### Menu REPORTS (Command **Statistics**)

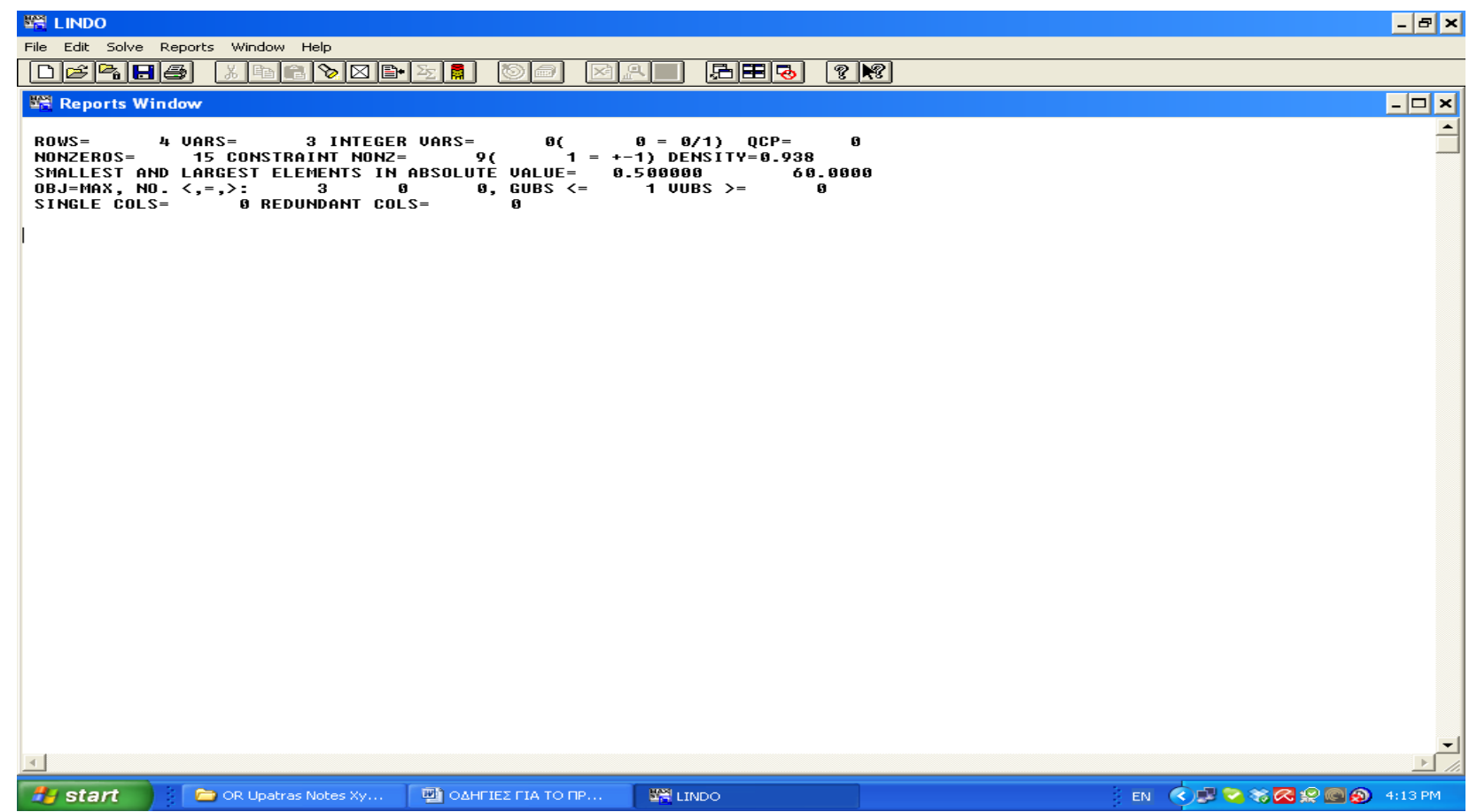

#### Menu REPORTS (Command **Peruse**)

 **Peruse** (εικονίδιο , πλήκτρο Alt+4): Με την εντολή αυτή µπορεί <sup>ο</sup> χρήστης να εξετάσει αναλυτικότερα τη δοµή <sup>ή</sup> τη λύση ενός προτύπου, το οποίο έχει ήδη επιλυθεί. Με την κλήση της εντολής εµφανίζεται το παράθυρο διαλόγου της παρακάτω εικόνας:

#### Menu REPORTS (Command **Peruse**)

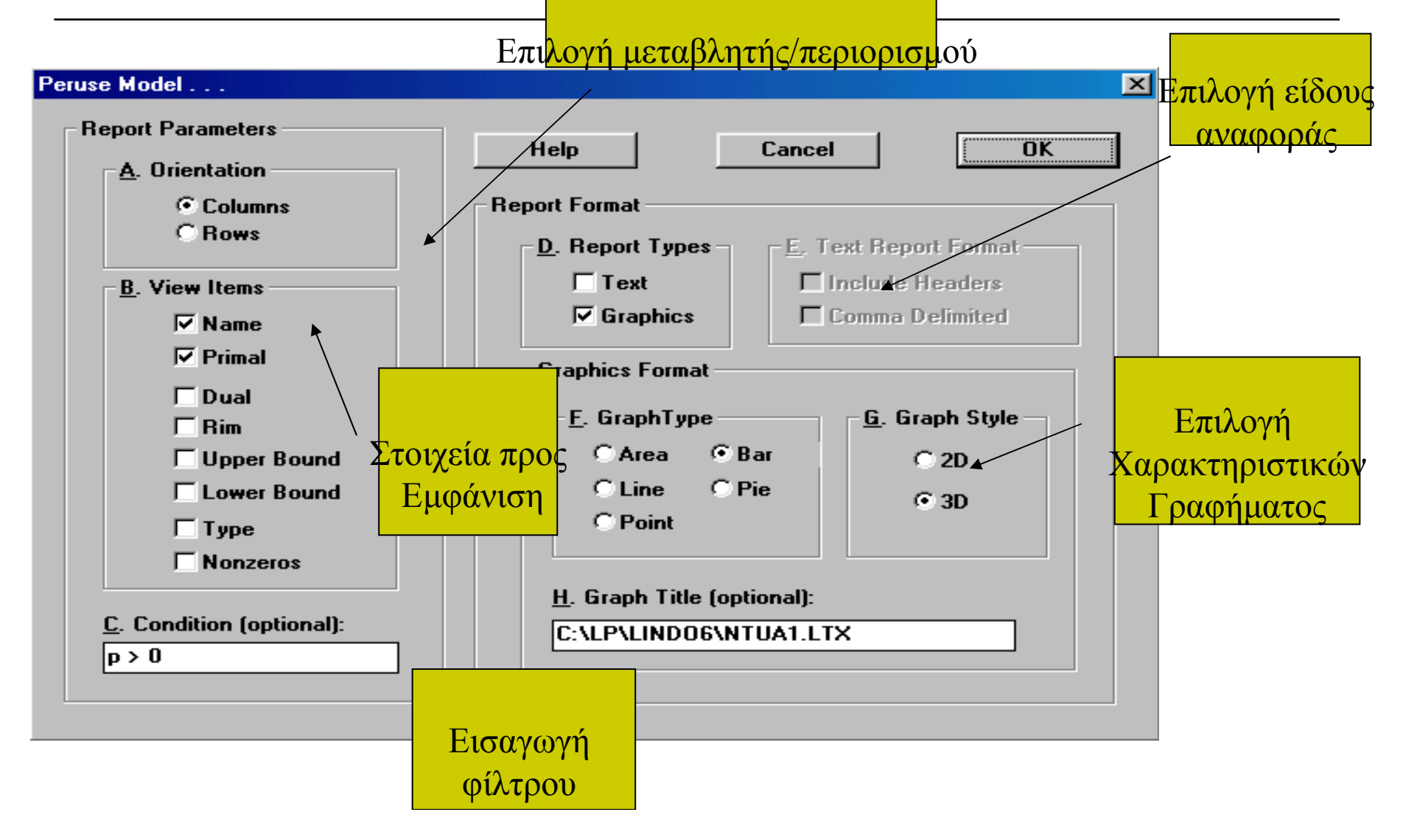

#### Menu REPORTS (Command **Picture**)

 $\Box$  **Picture** (πλήκτρο Alt+5): Με την εντολή αυτή εµφανίζεται το πρότυπο, που βρίσκεται στο ενεργό παράθυρο εργασίας, σ εµορφή πίνακα. Στον πίνακα φαίνονται <sup>µ</sup>όνο οι τιµές των µη µηδενικών παραµέτρων. Εµφανίζεται παράθυρο διαλόγου από το οποίο <sup>ο</sup> χρήστης µπορεί να επιλέξει το αν θα εµφανιστεί σε παράθυρο γραφικών <sup>ή</sup> σε παράθυρο αναφοράς υπό µορφή κειµένου <sup>ή</sup> αν θα υπάρξει αναδιάταξη του πίνακα (permutation )ώστε οι µεταβλητές να τοποθετηθούν σε τριγωνική µορφή (lowe rtriangular) κ.λ.π.:

#### Menu REPORTS (Command Tableau-Formulation)

- $\Box$  <sup>Η</sup> εντολή Tableau σε συνδυασµό µε την εντολή Solution εµφανίζει τα ενδιάµεσα τµήµατα της µεθόδου SIMPLEX.
- Με την εντολή Formulation εµφανίζεται στο παράθυρο αναφοράς του προγράµµατος το µοντέλο π.γ.π που βρίσκεται στο παράθυρο εργασίας. Μπορούµε να έχουµε µια επιλεκτική εµφάνιση τµηµάτων του.

### Menu REPORTS (Command **ShowColumn**)

 $\Box$  **Show Column** (πλήκτρο Alt+9): Εµφανίζει πληροφορίες για κάθε <sup>µ</sup>ία από τις µεταβλητές του προτύπου, µέσω ενός παραθύρου διαλόγου , στο παράθυρο αναφοράς.

File Edit Solve Reports Window Help

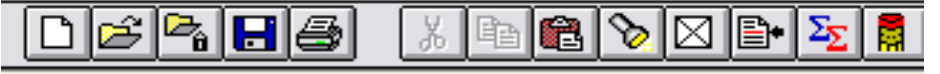

 $\frac{N\sqrt{N}}{N}$  <untitled>

```
max 0.14x1+0.2x2+0.2x3+0.1x4
lst
-0.45x1+0.55x2+0.0x3+0.0x4<-0-0.75x1+0.25x2+0.25x3+0.25x4 \le 0-0.25x1+0.75x2-0.25x3-0.25x4<-0-0.01x1+0.05x2+0.05x3-0.05x4 \le 0x1+x2+x3+x4<=500
\vertx1>0
\vertx2>0
\vertx3>0
\vertx4>0
```
- $\Box$  MIN X1+X2-X3
- SUBJECT TO
- $\Box$  2X1+2X2-X3<2
- $-X1-7X2+2X3<2$
- $\Box$  7X1+X2-X3<10
- $\Box$  4X1+6X2-2X3<6
- $\Box$ END

- $\Box$  MIN X1+X2-X3
- SUBJECT TO
- $\Box$  2X1+2X2-X3<2
- $-X1-7X2+2X3<2$
- $\Box$  7X1+X2-X3<10
- $\Box$  4X1+6X2-2X3<6
- $\Box$ END

- $\Box$  MAX 4X1+2X2+X3
- SUBJECT TO
- $\Box$  X1+X2<1
- $\Box$  X1+X3<1
- END

### ΒΙΒΛΙΟΓΡΑΦΙΑ

 Βασιλείου Π.-Χ.Γ., Τσακλίδη Γ., Τσάντα Ν., (1998), Ασκήσεις στην Επιχειρησιακή Έρευνα (τόμος  $1 - \Gamma$ ραμμικός Προγραμματισμός), Εκδόσεις ΖΗΤΗ, Θεσσαλονίκη, Ελλάδα. LINDO Systems, Inc, (1999), LINDO On-line Help Manual, Chicago IL, U.S.A.